# **Instruction to complete the application online**

### I. **Access to the system**

- I. Access the following website in order to complete the application. <https://fruitstakeholders.doa.gov.lk/>
- II. Click on the **"Register"** button thereon

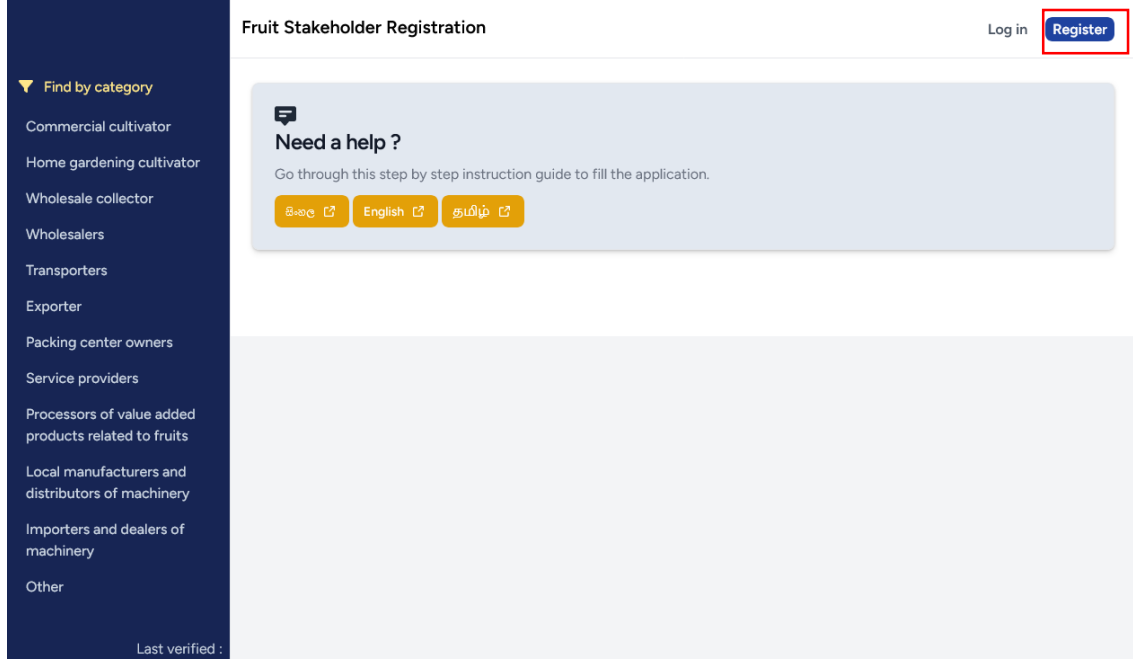

III. Thereafter, you may access the webpage appears below.

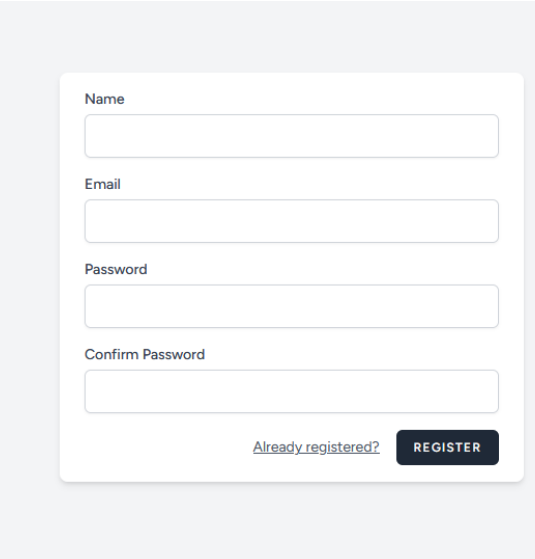

## IV. You can access the web page below by clicking on **"REGISTER"** button

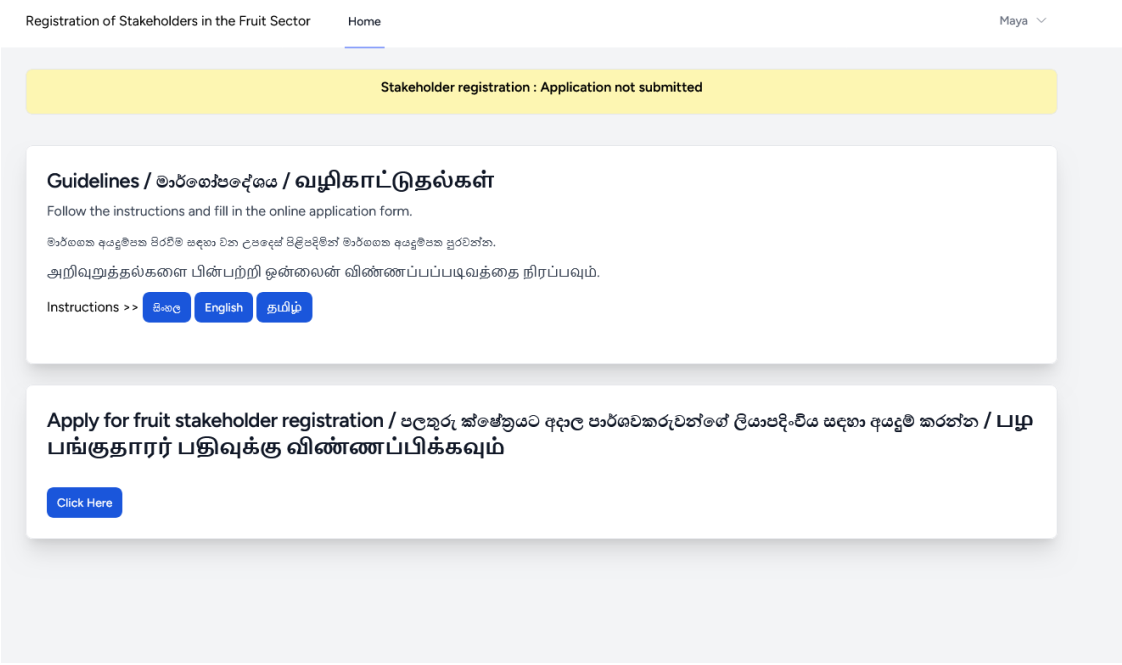

V. The web page where the Application is available could be accessed by clicking the **"Click Here"** button on the field of "Apply for the registration of stakeholders in the fruit sector"

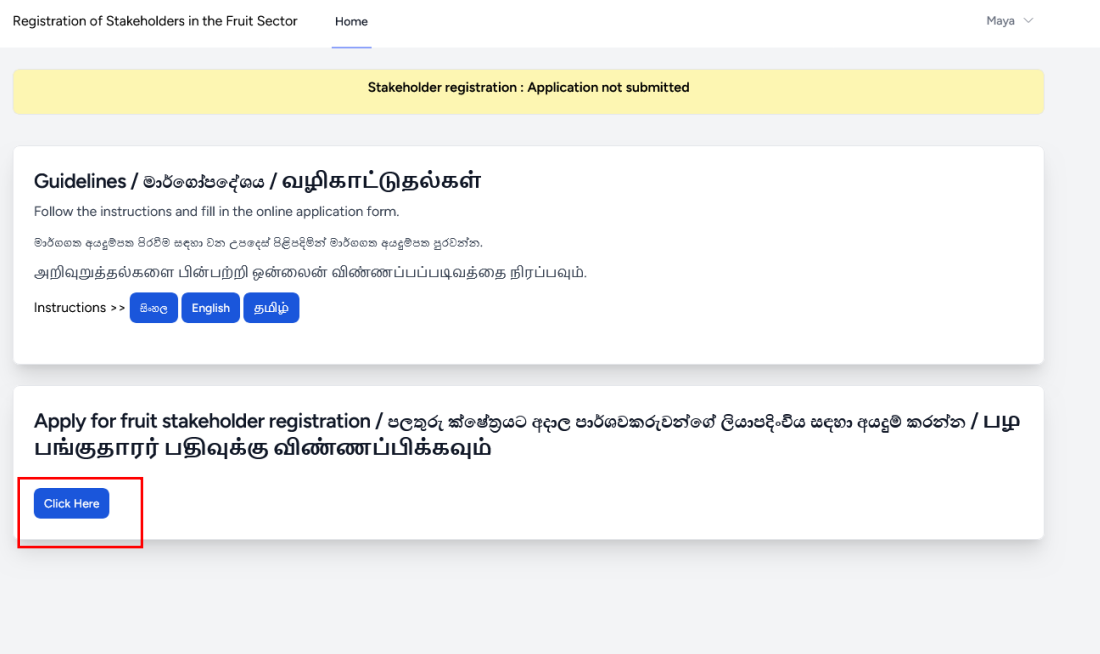

#### II. **To complete the application**

#### **A. Basic Information**

- I. You are required to fill all the fields marked with \* in the online application to be filled.
- II. The application should be filled in English. The fields required to be filled either in Sinhala or Tamil have been indicated and same should be filled in the required language.
- III. Enter your full name in English and either Sinhala or Tamil.

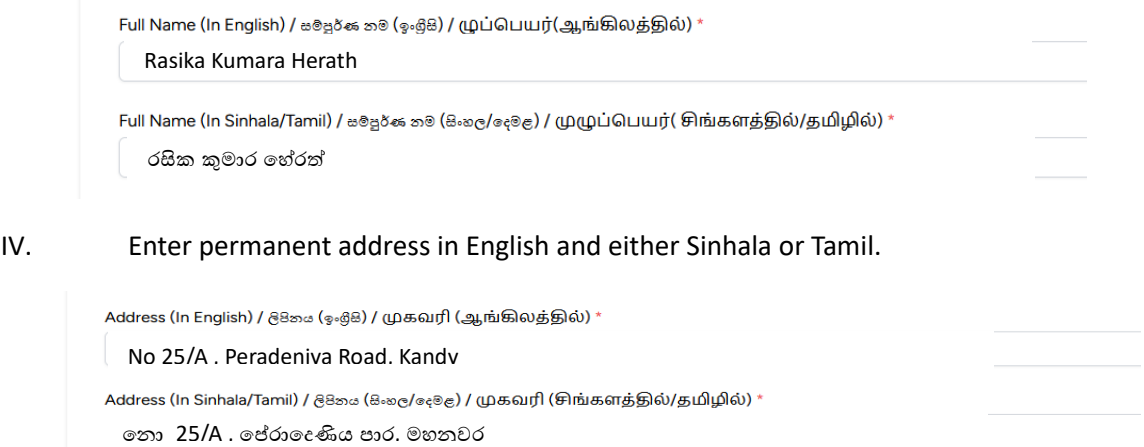

V. Enter National Identity Card Number and the Telephone Number correctly.

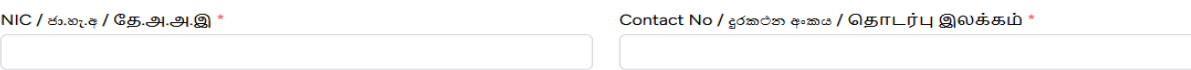

VI. Select the correct field of Province, District, Divisional Secretariat, Grama Niladhari Division and Agrarian Service Division related to your permanent residency.

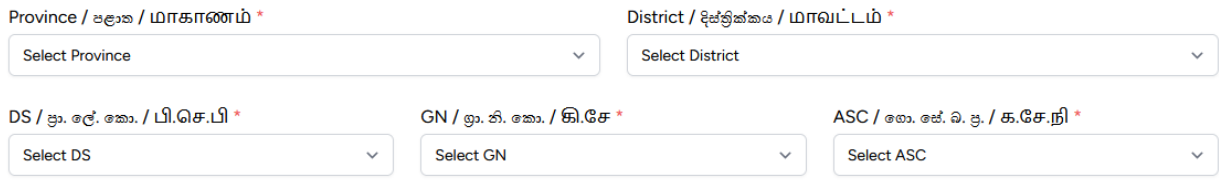

VII. When all the fields were filled click on the **"SAVE AND PROCEED TO NEXT"** button.

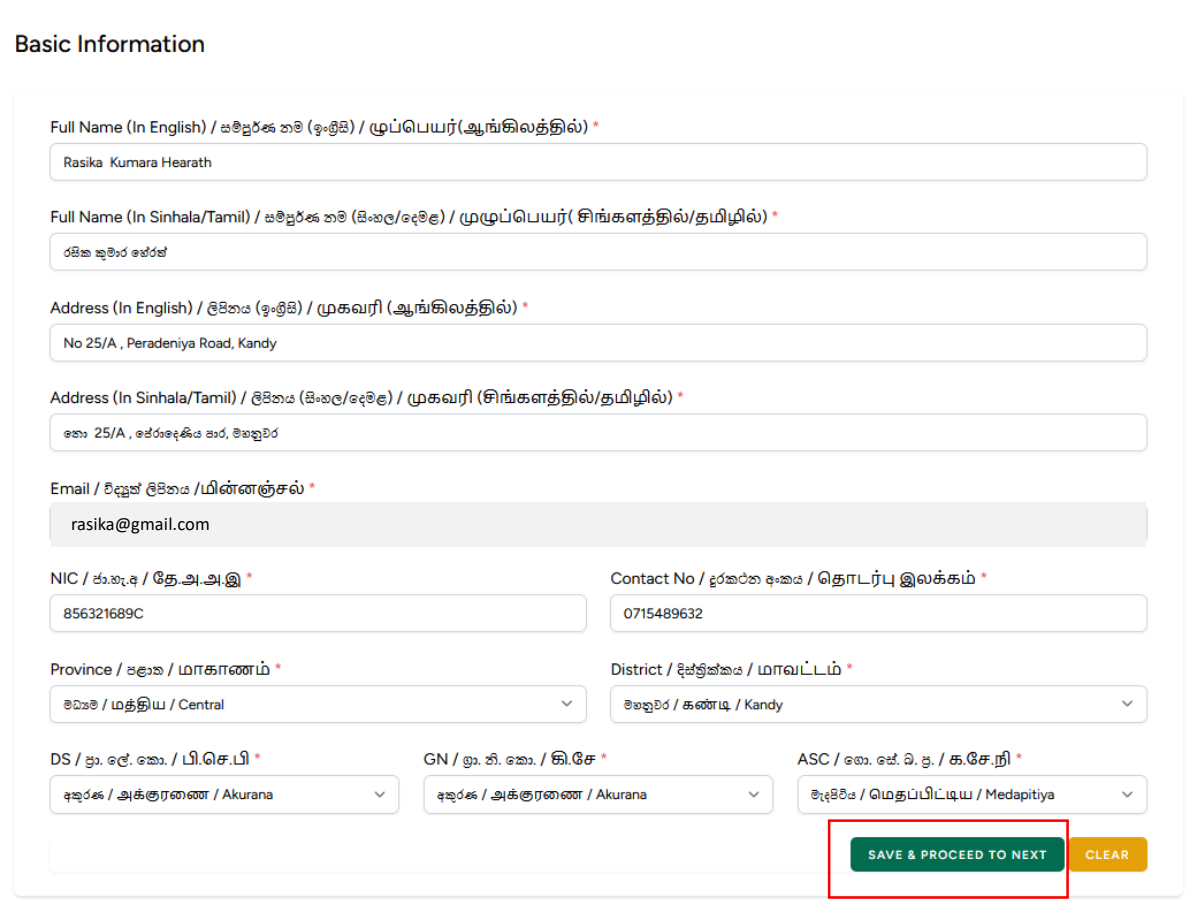

#### **B. Stake Holder Information**

I. Select the relevant category and click on the check box to the left of the selected category.

Are You a / லி / நீங்கள் ஒரு,

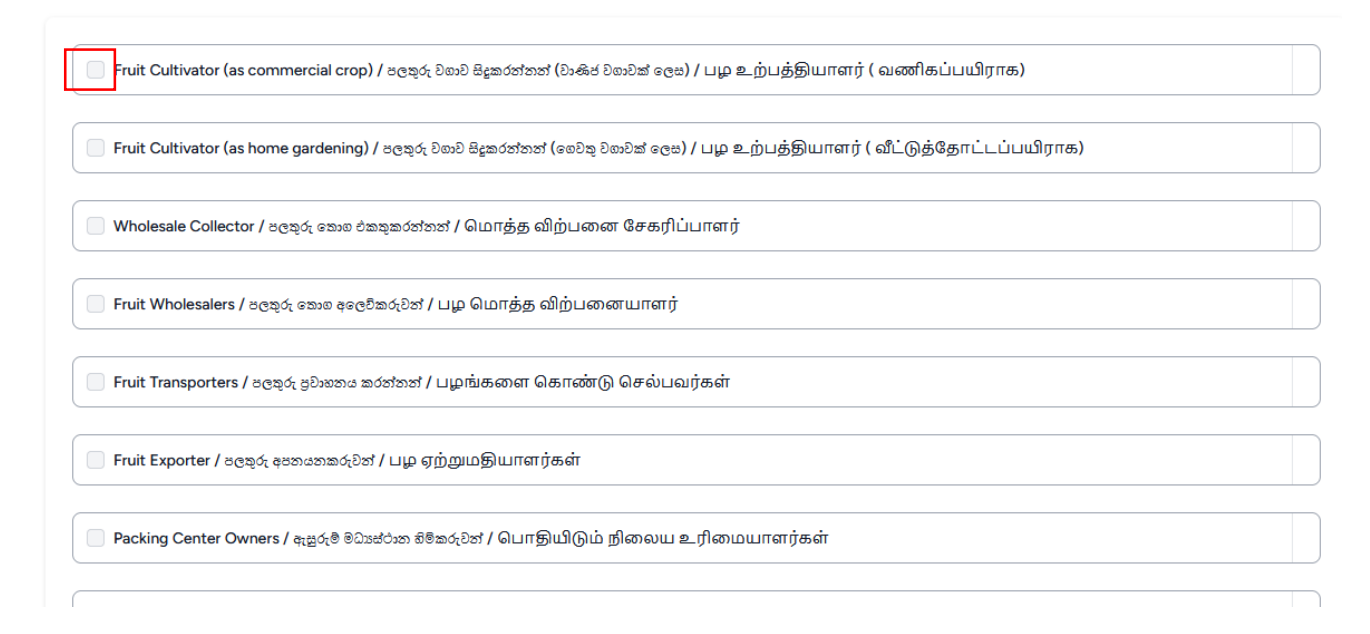

II. By Clicking on the **"ADD"** button in the relevant field you are able to access the web page to enter the information under the category you have selected.

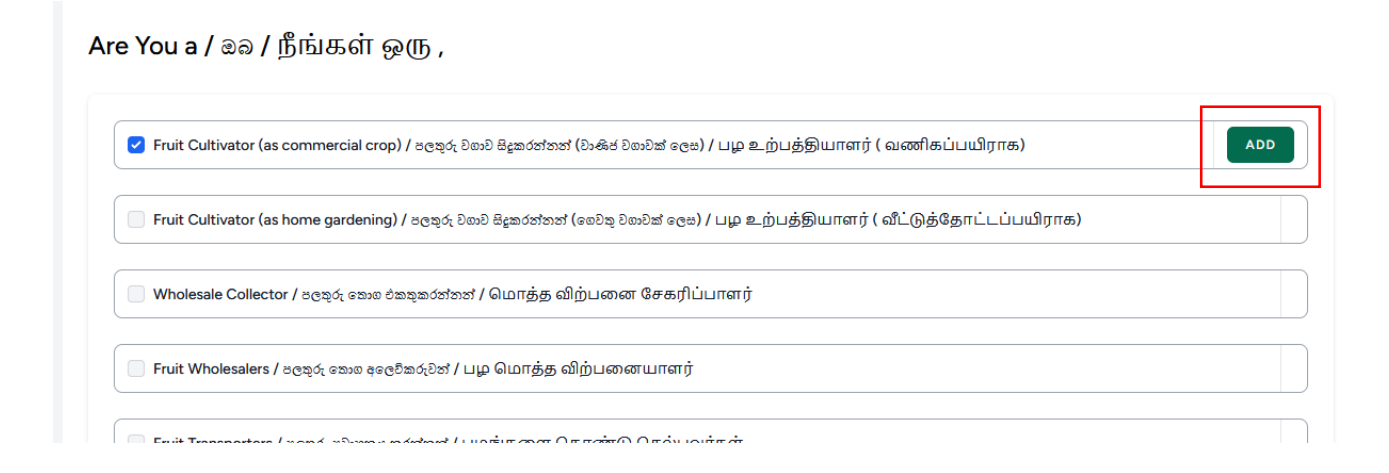

#### See sub-section C on how to enter information into relevant categories

III. Click on **"CONTINUE"** Button after entering information on all the types relevant to you.

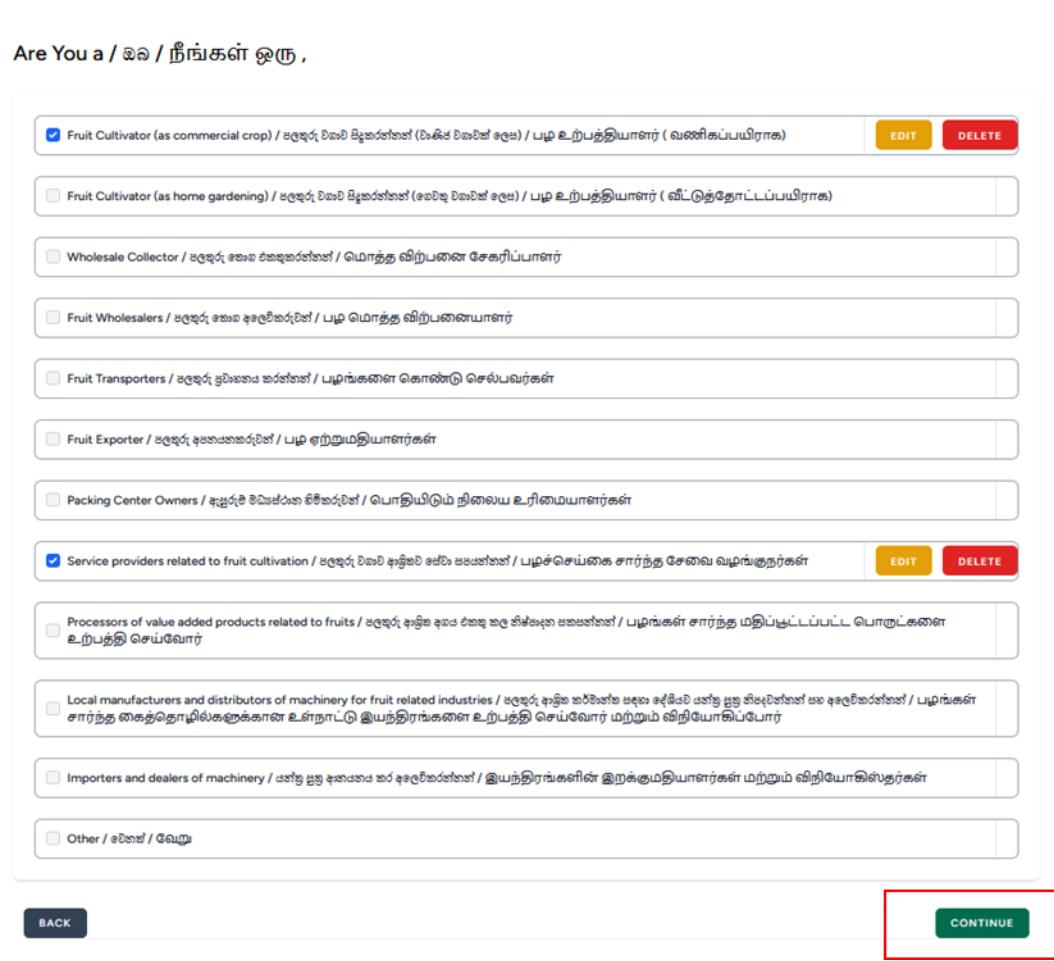

IV. Verify the correctness of the information and **"SUBMIT"** the application.

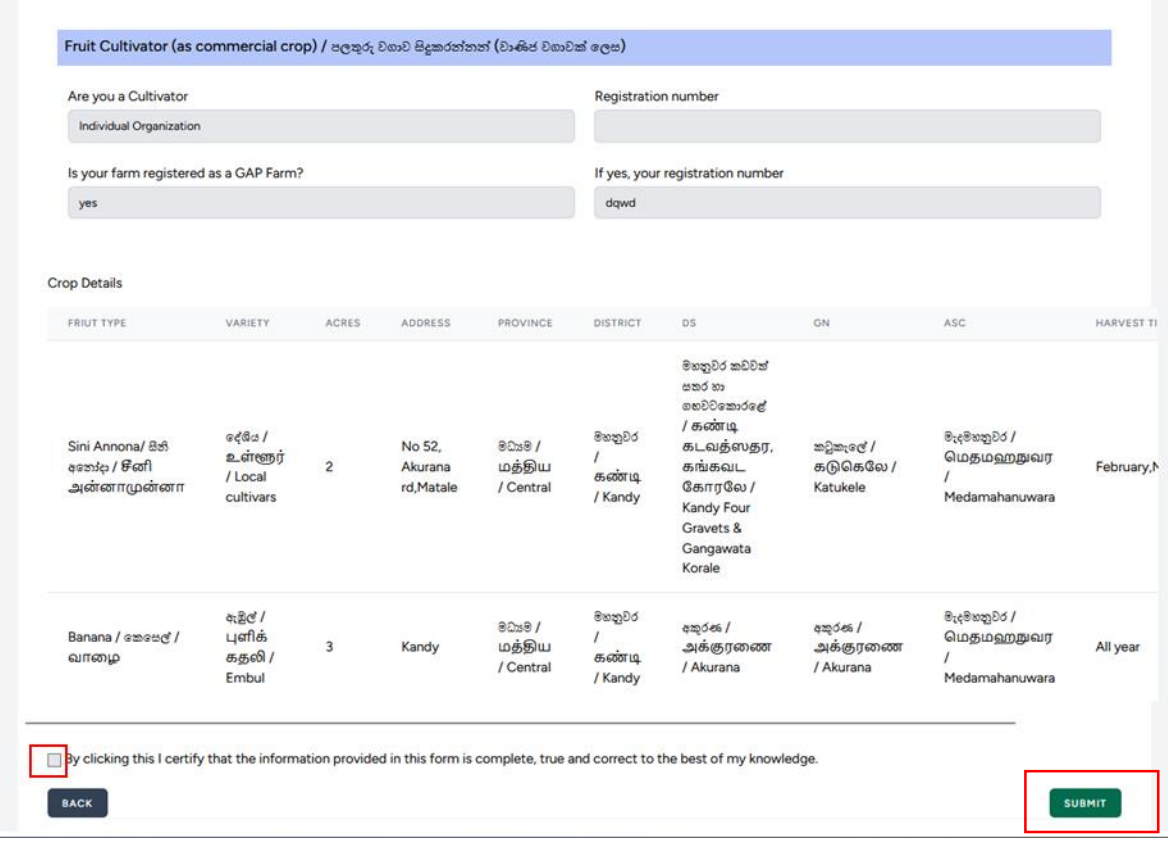

# **C. Completion of stakeholder information**

- For an example; if you are a fruit cultivator
	- I. Fill in the fields and click on **"CONTINUE"** button

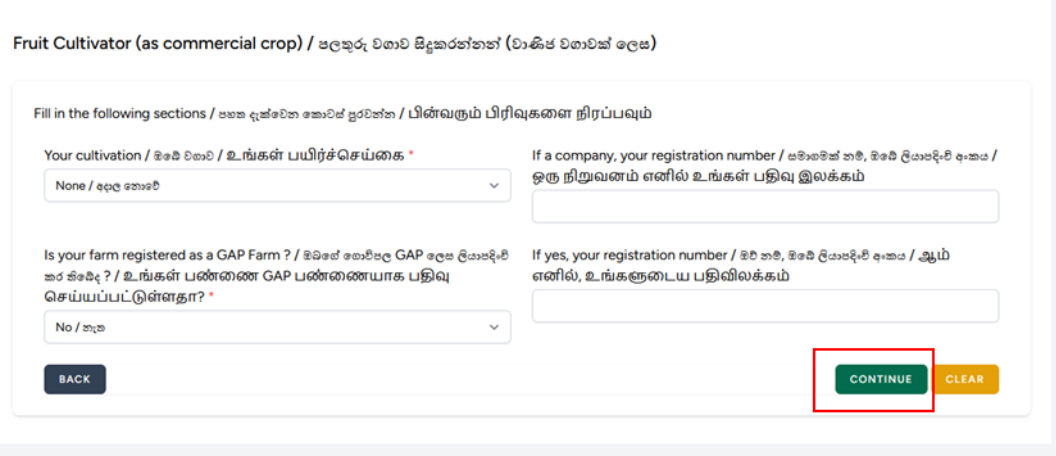

II. Fill in the information related to the type of fruit cultivated accurately and click on **"ADD"** button.

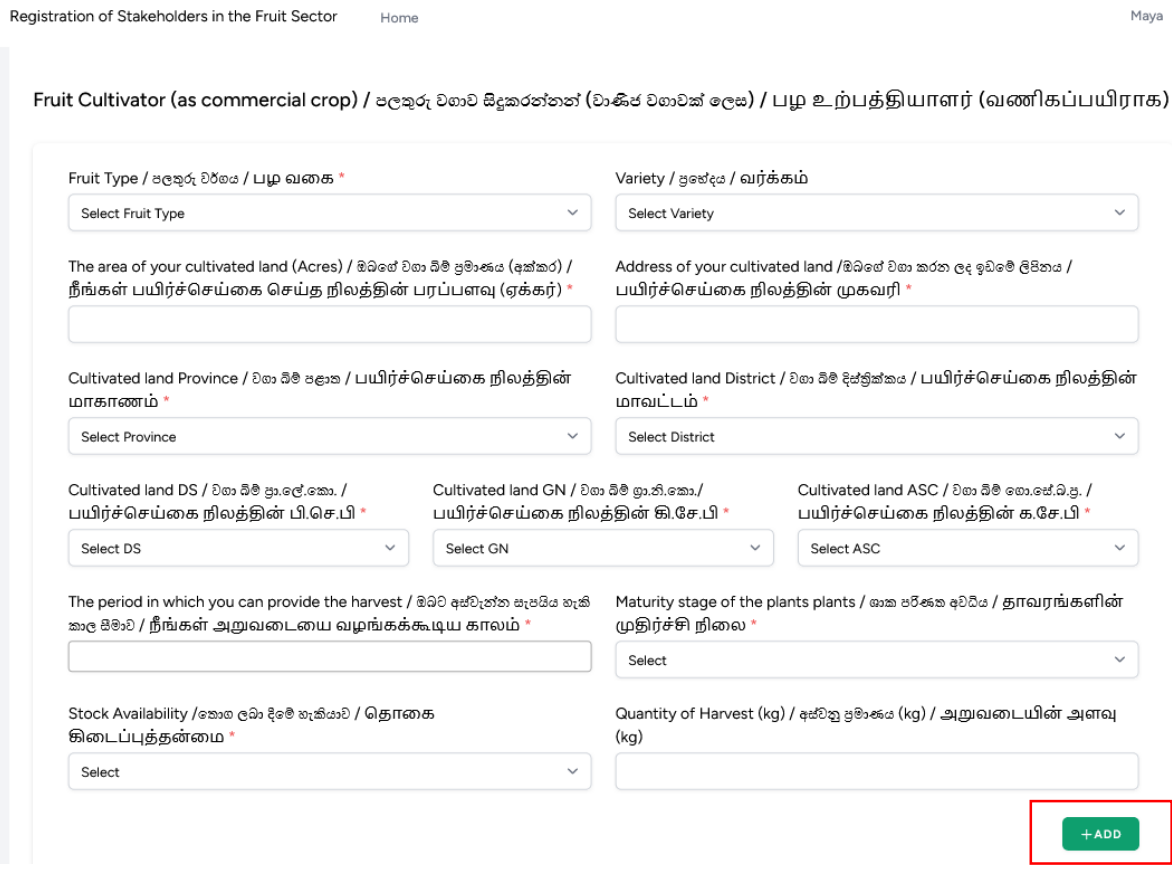

III. Click on **"SAVE"** button soon after the information on the type of fruit cultivated is entered accurately.

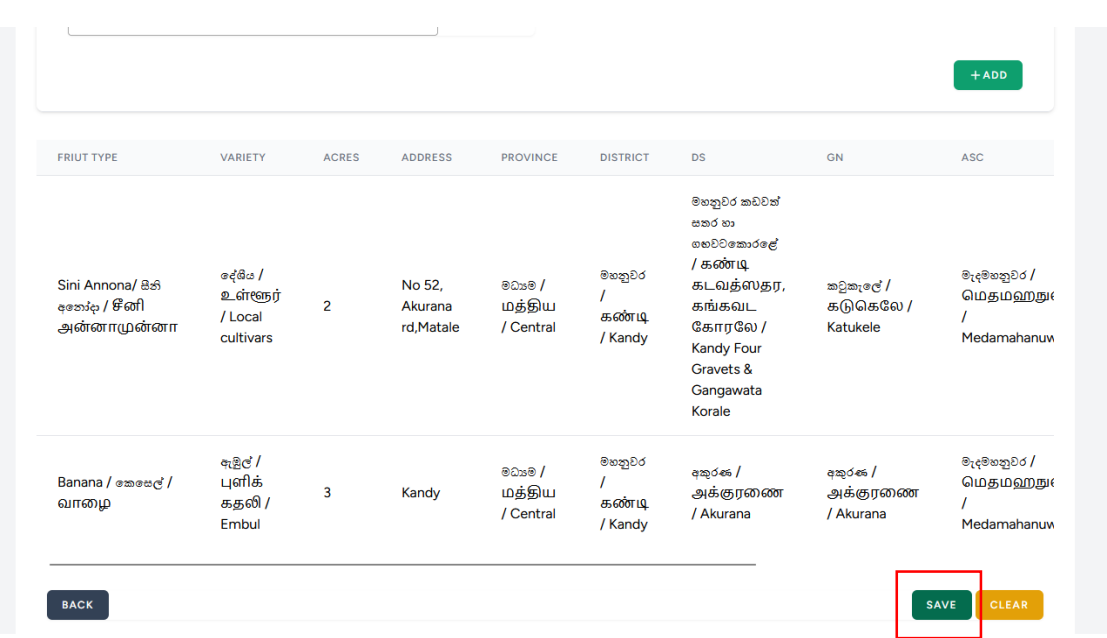

- In case the fruits are cultivated as home gardening crops
	- I. Fill in the correct information on the type of fruit cultivated and click on **"ADD"** button

Fruit Cultivator (as home gardening) / පලකුරු වගාව සිදුකරන්නන් (ගෙවකු වගාවක් ලෙස) / பழ உற்பத்தியாளர் (<br>வீட்டுத்தோட்டப்பயிராக)

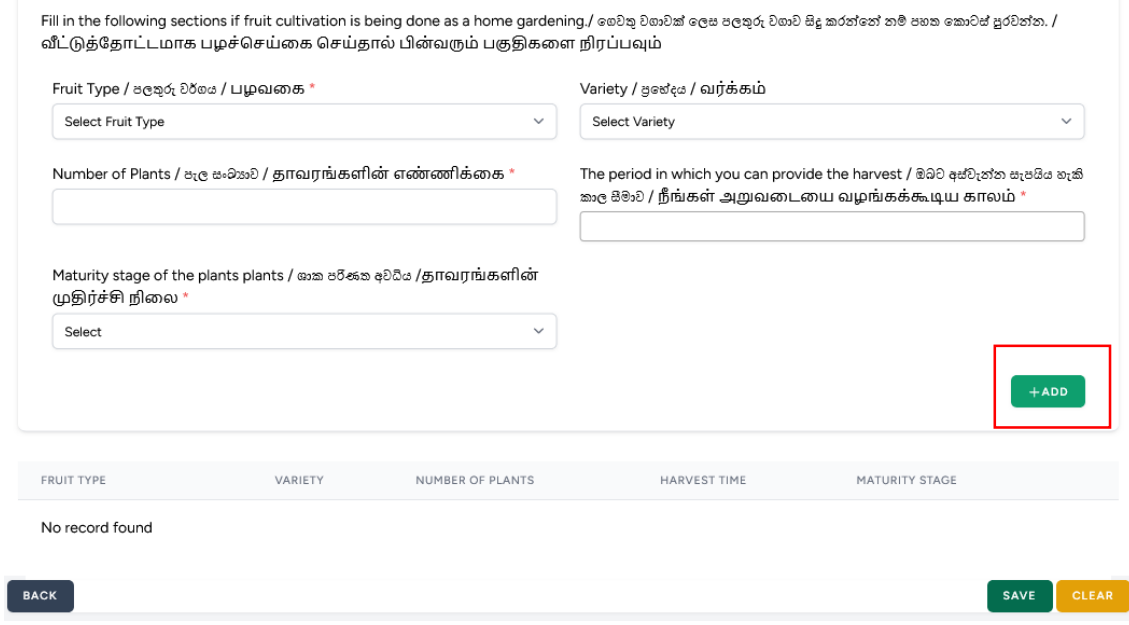

II. Click on the **"SAVE"** button after the information on cultivated fruit types was entered accurately.

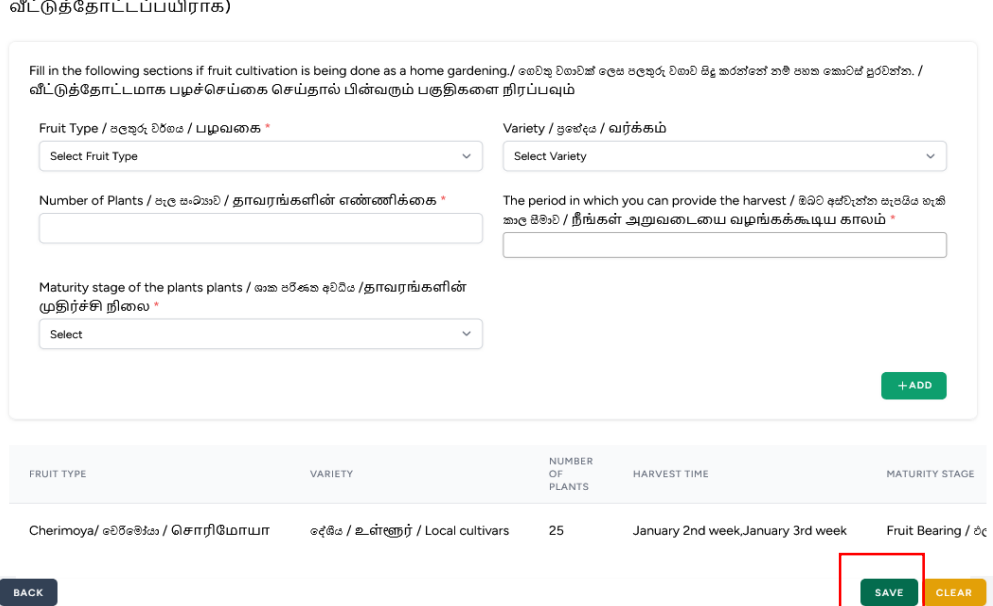

Fruit Cultivator (as home gardening) / පලතුරු වගාව සිදුකරන්නන් (ගෙවතු වගාවක් ලෙස) / பழ உற்பத்தியாளர் (

### • Fruit stock collectors

I. Fill in the fields and click on **"SAVE"** button.

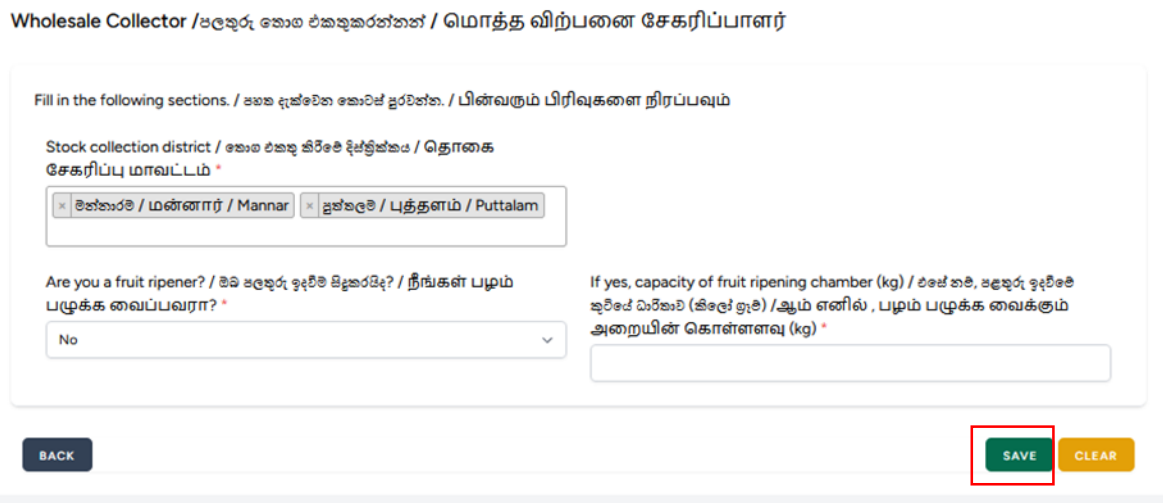

II. Enter the information of the fruits collected as wholesale and Click on **"ADD"** button. Click on **"SAVE"** button after entering information on all the fruits.

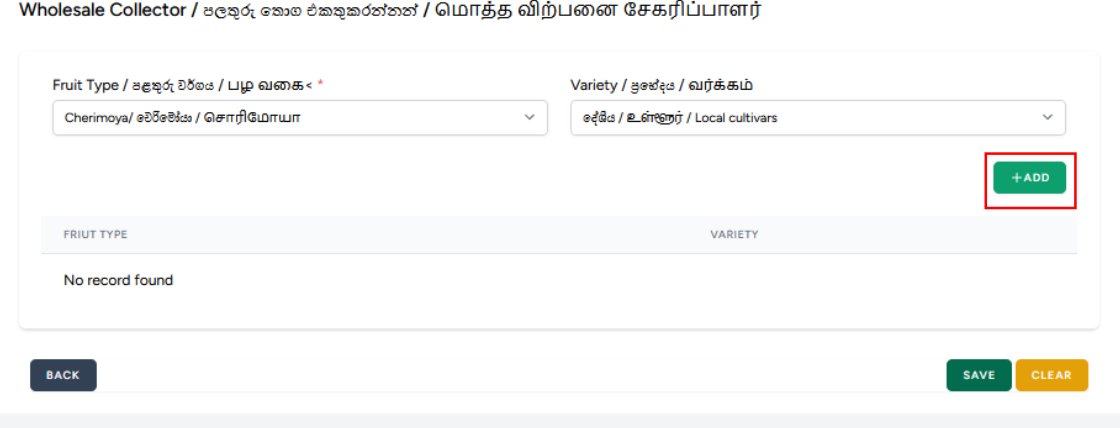

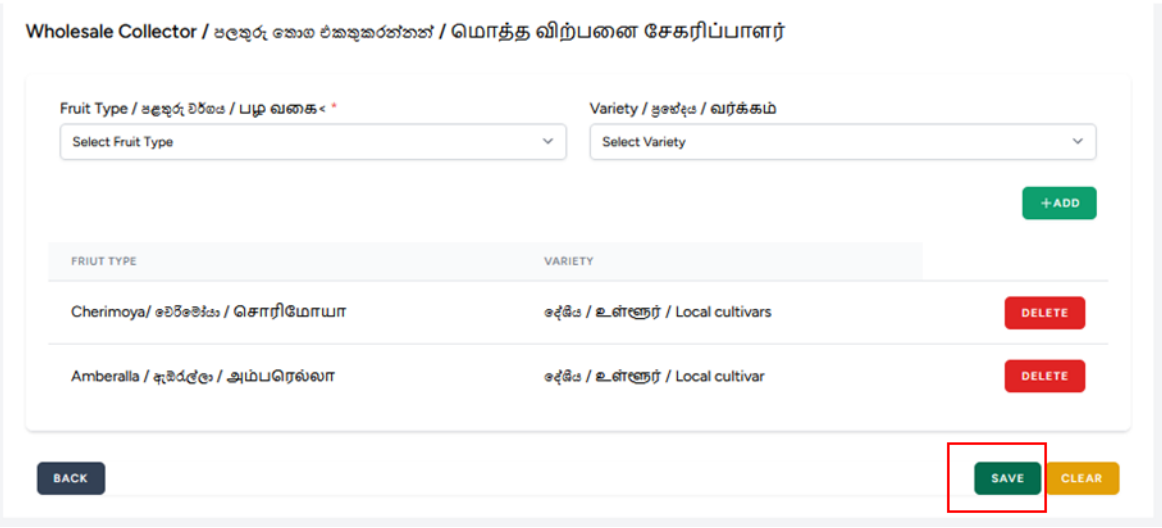

- Fruit wholesalers
	- I. Enter the information of the fruits collected as wholesale and Click on **"ADD"** button
	- II. Click on **"ADD"** button after entering the information on market place.
	- III. Click on **"SAVE"** once the information was entered.

Fruit Wholesalers / පලතුරු කොග අලෙවිකරුවන් / பழ மொத்த விற்பனையாளர்

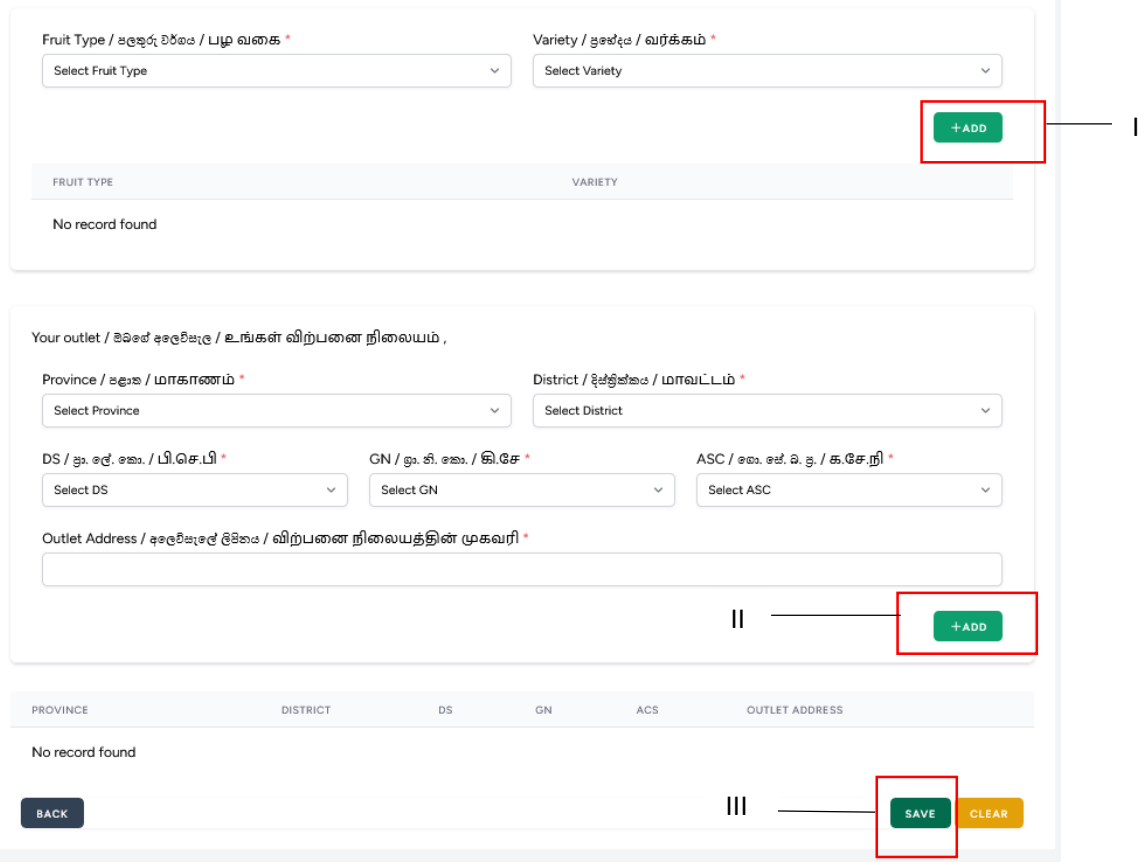

- Fruit Transporters
	- I. Fill in the fields and Click on the **"SAVE"** button.

Fruit Transporters / පලතුරු පුවාහනය කරන්නන් / பழங்களை கொண்டு செல்பவர்கள்

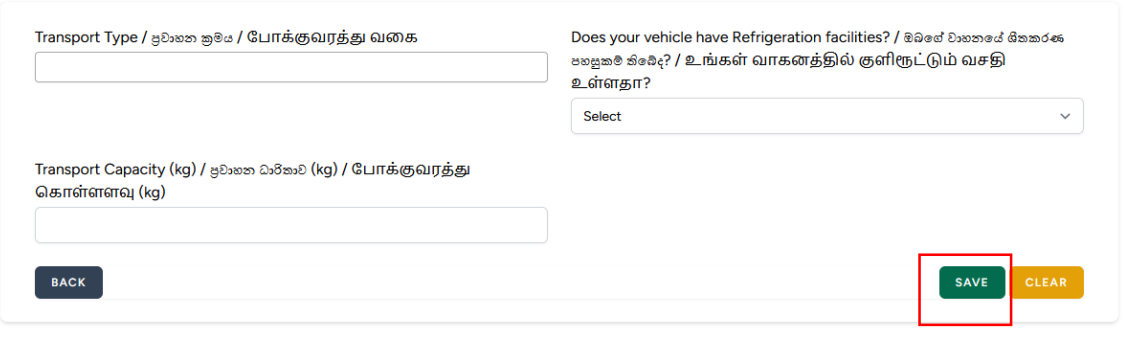

- Fruit Exporters
	- I. Enter the information on fruits to be exported and click on **"ADD"** button.
	- II. Click on **"SAVE"** button after adding information.

Fruit Exporter / පලතුරු අපනයනකරුවන් / பழ ஏற்றுமதியாளர்கள்

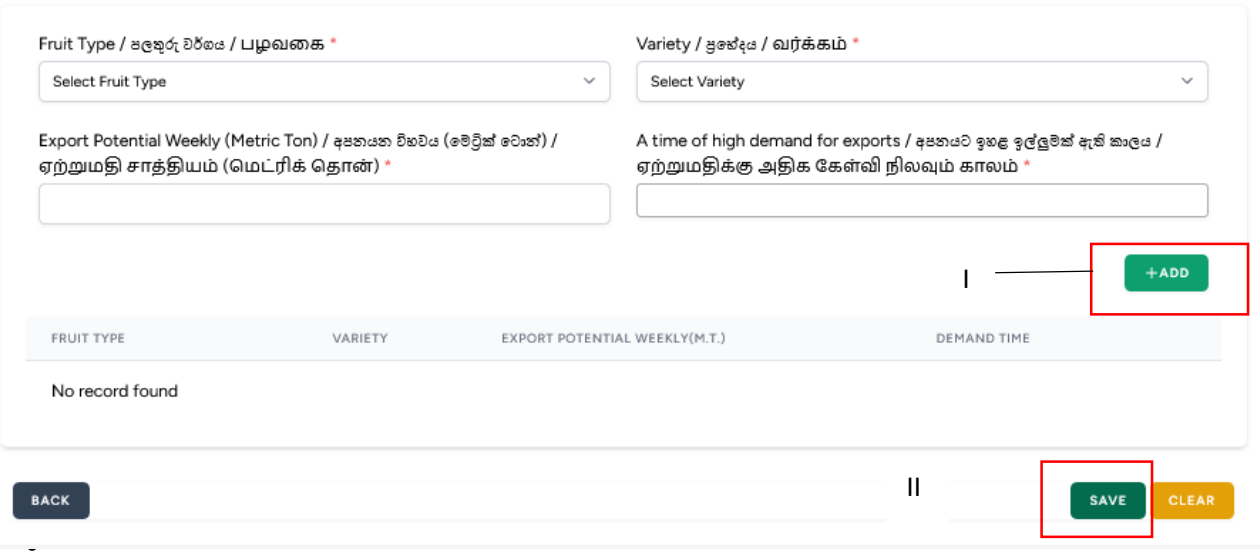

- Packing Center Owners.
	- I. Fill in the fields and click on **"ADD"** button.
	- II. Click on **"SAVE"** after adding information.

#### Packing Center Owners / <sub>ඇසිරු</sub>ම මධාස්ථාන හිමිකරුවන් / பொதியிடும் நிலைய உரிமையாளர்கள்

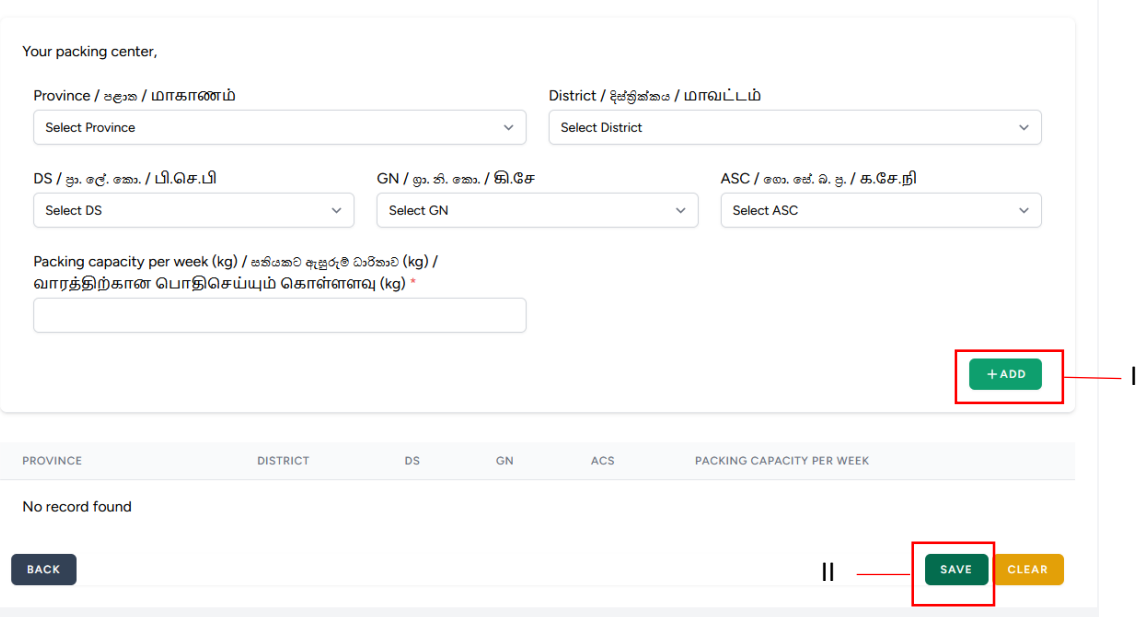

- Service Providers Related to fruit cultivation
	- I. Select the service you provide from the list and click on **"SAVE"** button.

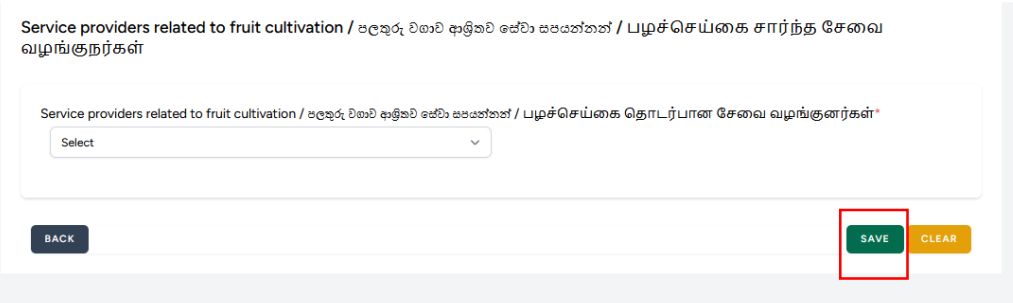

 Processors of value added products related to fruits Mention the value added products in the fields and click on "SAVE" button.

Processors of value added products related to fruits / පලතුරු ආශිත අගය එකතු කල නිෂ්පාදන සකසන්නන් / பழங்கள் சார்ந்த மதிப்பூட்டப்பட்ட பொருட்களை உற்பத்தி செய்வோர்

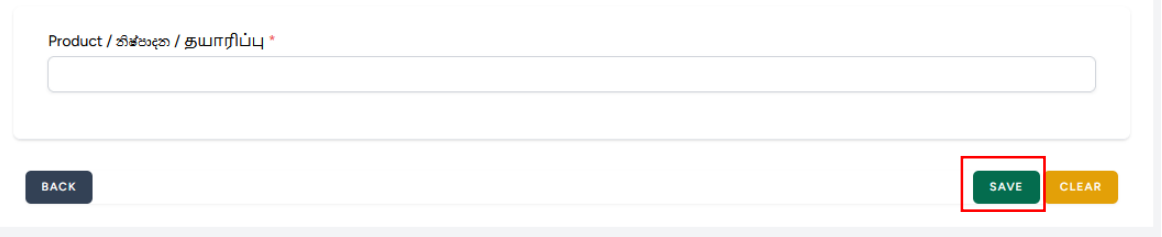

- Local manufacturers and distributors of machinery for fruit related industries
	- I. Enter the information on manufacturers and distributors of machinery in fields and click on **"SAVE"** button.

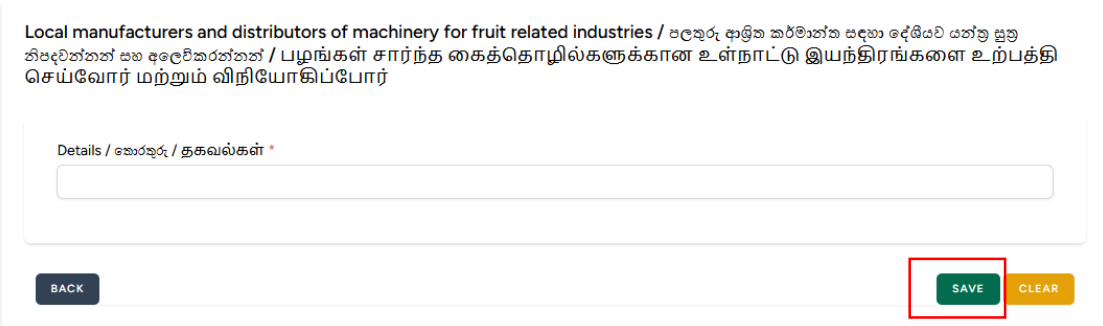

- Importers and dealers of machinery
	- I. Add information on Importers and dealers of machinery to the fields and click "SAVE" button.

Importers and dealers of machinery / க்ஷ் தகு மூலக்கை க் சேர்க்கல்கள் / இயந்திரங்களின் இறக்குமதியாளர்கள் மற்றும் விநியோகிஸ்தர்கள்

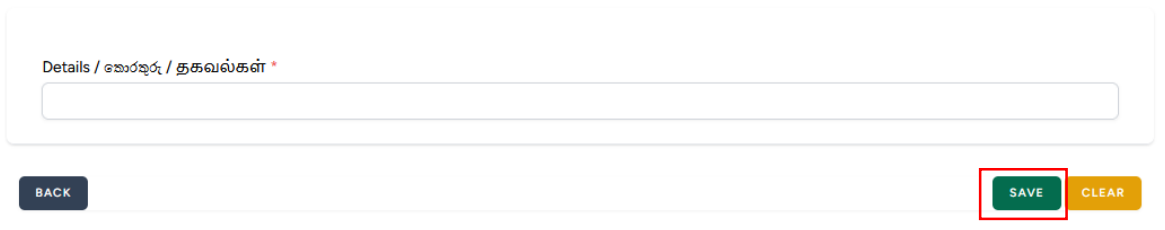

- Other
	- I. In case a stake holder not belongs to any type mentioned here, enter such information under the "other" field and click on **"SAVE"** button.

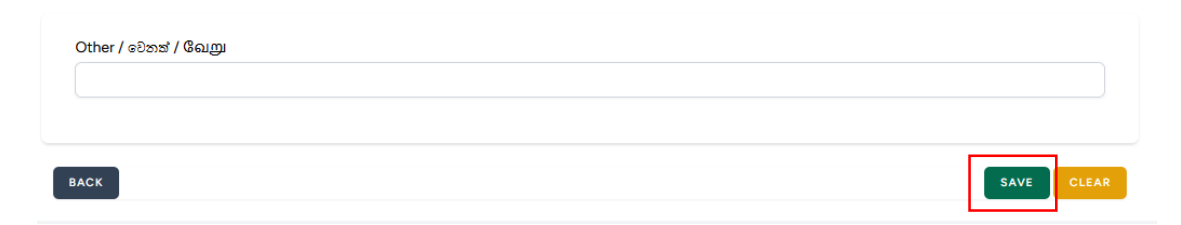